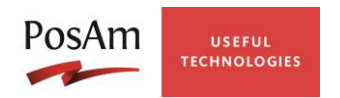

# **Postup pre prihlasovanie do RIS SAM INFORMÁCIA PRE POUŽÍVATEĽOV**

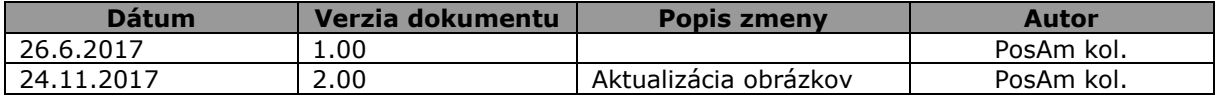

PosAm, spol. s r. o., Bajkalská 28, 821 09 Bratislava, Slovenská republika tel.: +421-2-49 23 91 11 • fax: +421-2-49 23 98 88 • posam@posam.sk • www.posam.sk Bratislava ● Banská Bystrica ● Košice ● Levice ● Žilina

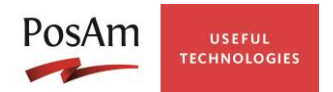

### **OBSAH**

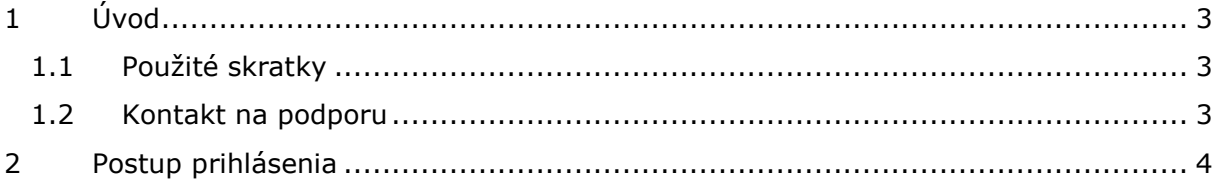

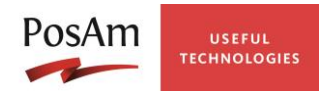

## <span id="page-2-0"></span>**1 Úvod**

Na základe požiadavky vyplývajúcej s prevádzky KTI DataCentra je realizovaná zmena<br>prihlasovania do aplikácie RISSAM. Užívateľ s prístupom cez prihlasovania do aplikácie RISSAM. Užívateľ s prístupom cez https://apmh.ris.datacentrum.sk (spravidla ikona odkazu na ploche) nie je automaticky prihlásený do RISSAM, ale musí aplikáciu spustiť prostredníctvom Citrix prostredia podľa nižšie uvedeného postupu. Ak užívateľ nevidí po prihlásení ikonku RIS SAM PROD, alebo sa mu ju nepodarí spustiť podľa postupu, môže kontaktovať CPU Datacentra.

Zmena spôsobu prihlasovania **sa netýka** používateľov, ktorí pristupujú k aplikácii prostredníctvom [www.rissam.sk](http://www.rissam.sk/). Pre oba spôsoby prístupu však naďalej platí rovnaké prihlasovanie meno a heslo.

Rozdielnosť v uvedených dvoch spôsoboch prihlasovania je:

- a) Prostredníctvom Citrix cez [https://apmh.ris.datacentrum.sk](https://apmh.ris.datacentrum.sk/)
	- užívateľ do aplikácie pristupuje prostredníctvom KTI siete FINET,
	- aplikácia RISSAM je vždy spustená v kompatibilnej verzii internetového prehliadača Google Chrome, ktorý je inštalovaný v rámci Citrix,
	- súbory Word, Excel, Adobe Reader sú otvárané prostredníctvom aplikácií inštalovaných v rámci Citrix a užívateľ nemusí mať inštalované aplikácie na vlastnom počítači.
- b) Prostredníctvom stránky [www.rissam.sk](http://www.rissam.sk/)
	- užívateľ pristupuje do aplikácie prostredníctvom verejného Internetu,
	- aplikácia je spustená v internetovom prehliadači, ktorý má používateľ na vlastnom počítači,
	- súbory Word, Excel, Adobe Reader sú otvárané prostredníctvom lokálnych aplikácií.

#### <span id="page-2-1"></span>**1.1 Použité skratky**

- **CPU** Centrum podpory užívateľa,
- **FINET** Sieť Ministerstva Financií,

**KTI** – Komunikačno-technologická infraštruktúra,

**LAN** – Local Area Network – Lokálna počítačová sieť,

**PC** – Personal Computer – Osobný počítač,

**RISSAM** – Rozpočtový informačný systém pre samosprávu,

#### <span id="page-2-2"></span>**1.2 Kontakt na podporu**

Pre poskytnutie podpory je možné kontaktovať CPU:

Internet: **https://www.helpdesk.datacentrum.sk**

E-mail: **cpu@datacentrum.sk**

Telefón: **02 / 5788 0056, 0850 12 33 44 – pýtať si podporu KTI**

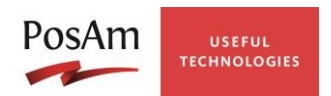

### <span id="page-3-0"></span>**2 Postup prihlásenia**

Nakoľko v KTI DataCentra prebehli konfiguračné zmeny, postup pri prihlasovaní do RISSAM je zmenený. Užívateľ sa ide prihlásiť do RISSAM tak ako doteraz, teda spustením ikony<br>"DataCentrum" alebo otvorením internetového prehliadača s adresou "DataCentrum" alebo otvorením internetového prehliadača s adresou https://apmh.ris.datacentrum.sk

1. Do prihlasovacieho okna KTI Datacentra užívateľ zadá meno a heslo do KTI. Následne klikne na "Prihlásiť".

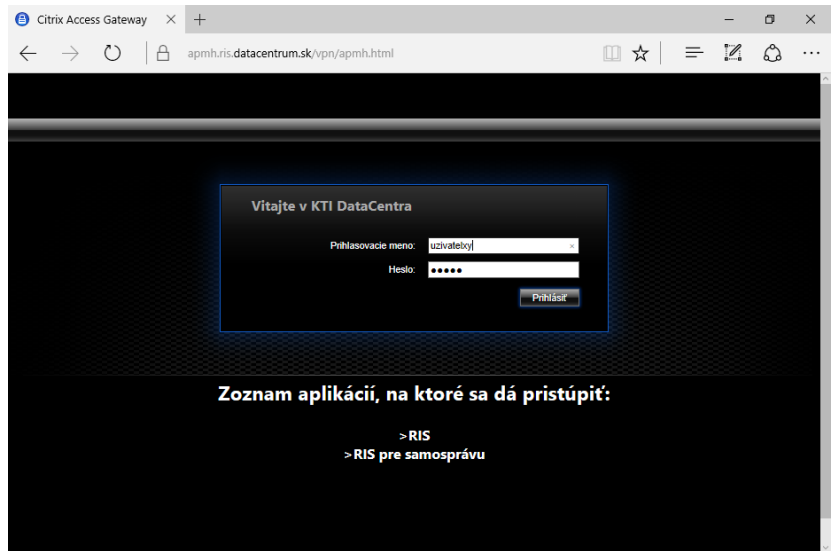

2. Užívateľovi sa neotvorí automaticky aplikácia RISSAM. Je prihlásený do Citrix prostredia, kde klikne v ľavej časti na aplikáciu **RIS SAM PROD**.

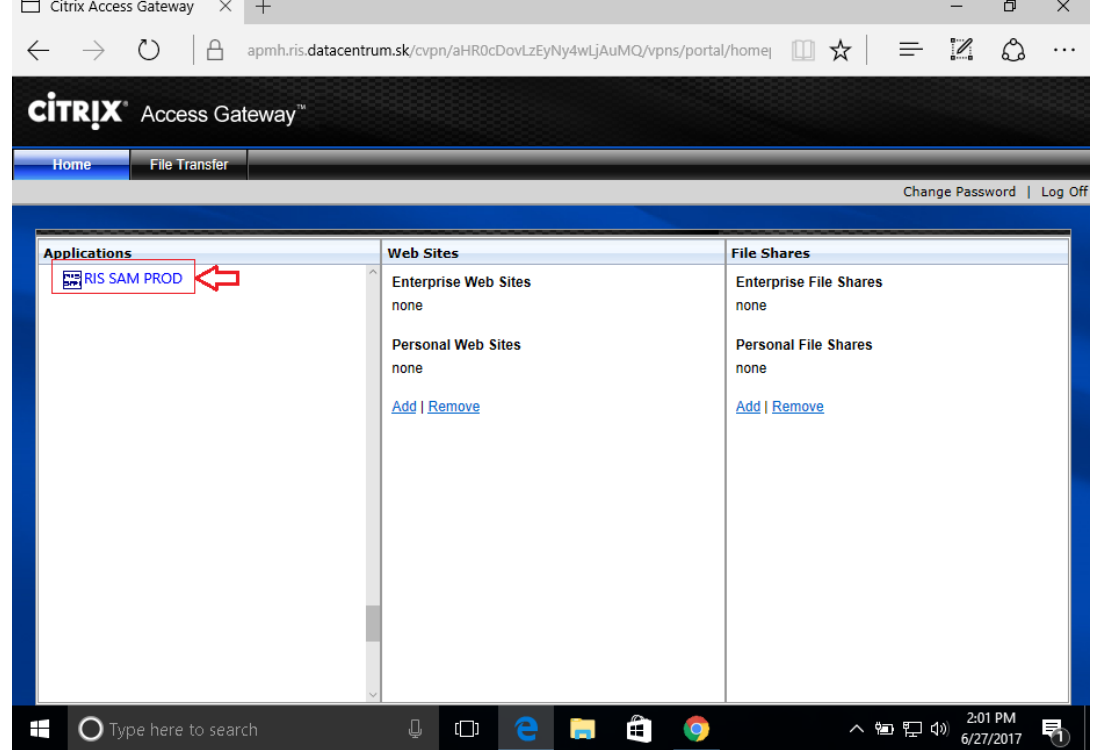

PosAm, spol. s r. o., Bajkalská 28, 821 09 Bratislava, Slovenská republika tel.: +421-2-49 23 91 11 • fax: +421-2-49 23 98 88 • posam@posam.sk • www.posam.sk Bratislava ● Banská Bystrica ● Košice ● Levice ● Žilina

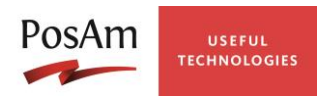

3. Ak sa vo webovom prehliadači objaví výzva so súborom "launch.ica" klikneme na "Otvoriť" alebo "Open".

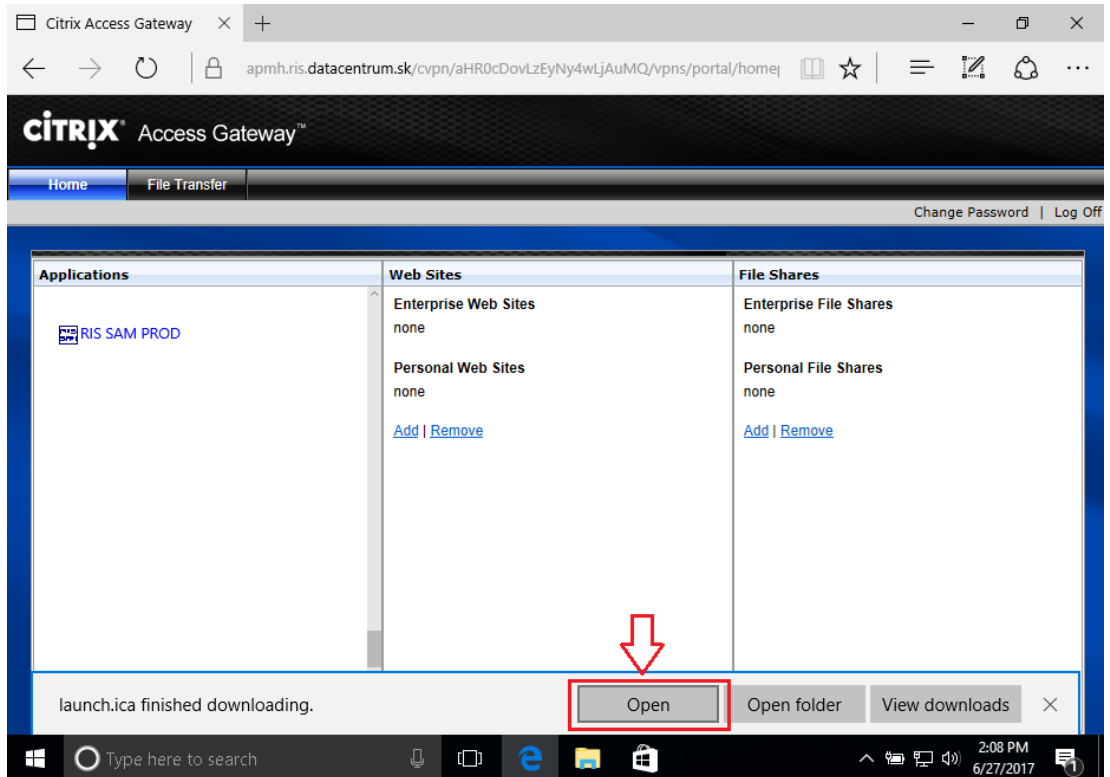

4. Malo by sa zobraziť nové okno ktoré informuje o priebehu spúšťania aplikácie. Rýchlosť spustenia závisí od rýchlosti pripojenia, môže trvať až 2 minúty.

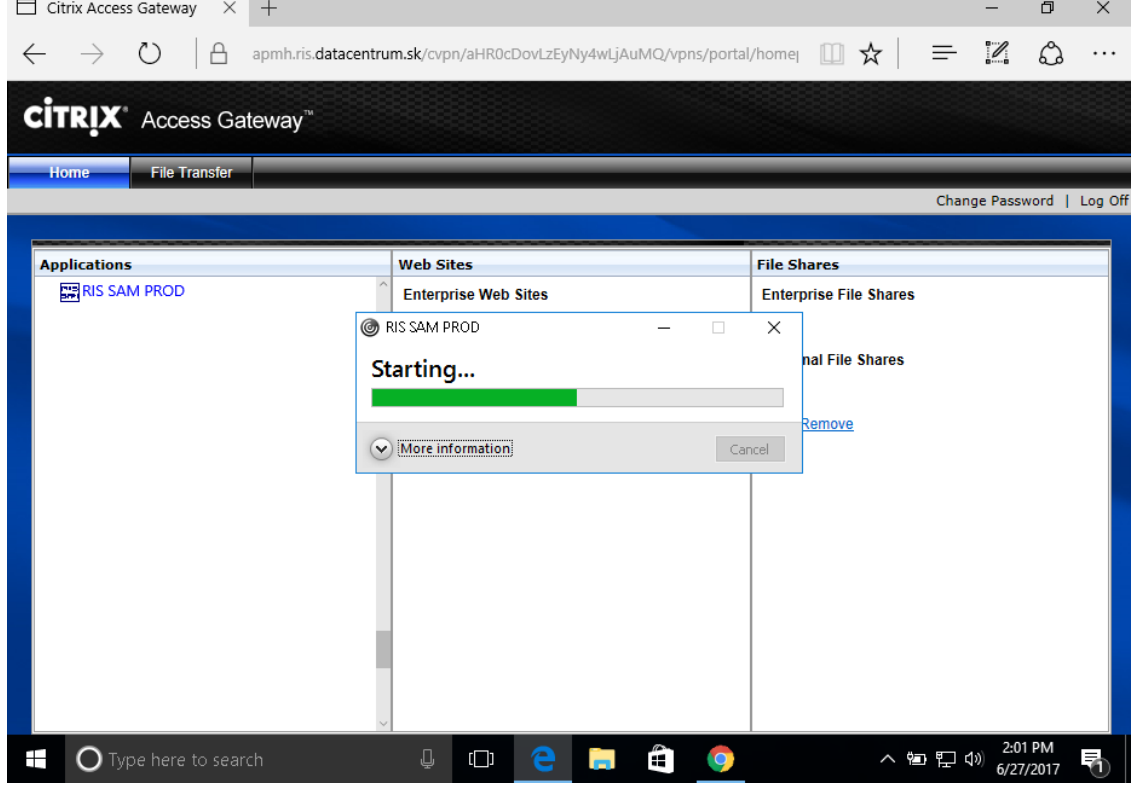

PosAm, spol. s r. o., Bajkalská 28, 821 09 Bratislava, Slovenská republika tel.: +421-2-49 23 91 11 • fax: +421-2-49 23 98 88 • posam@posam.sk • www.posam.sk Bratislava ● Banská Bystrica ● Košice ● Levice ● Žilina

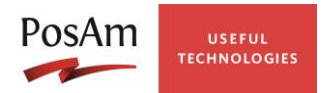

5. Proces spúšťania aplikácie sa ukončí zobrazením úvodnej obrazovky pre výber modulu.

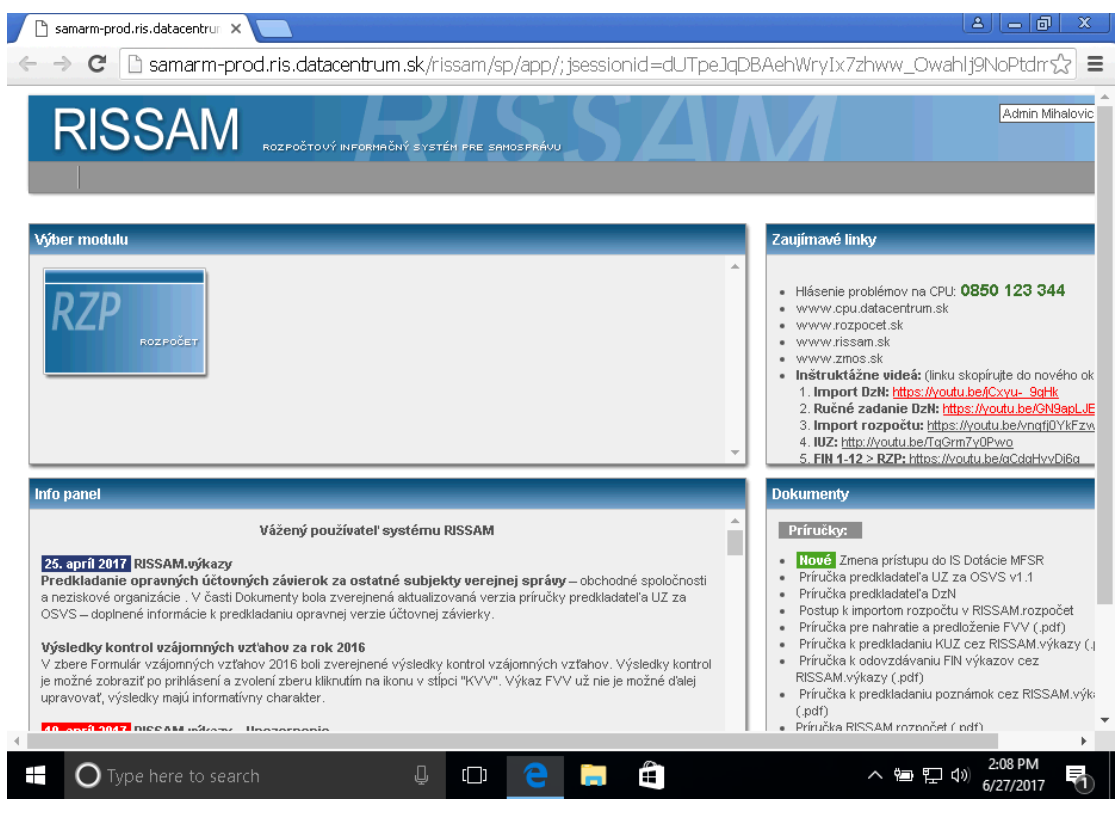